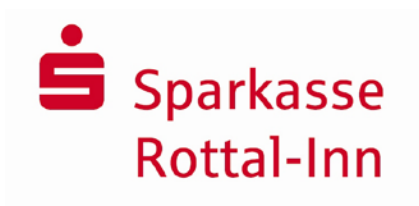

## **Kundenleitfaden**

Fernwartung mit der Software FastViewer

#### **FastViewer – was ist das?**

Das FastViewer-Programm erlaubt es, die aktuellen Bildschirminhalte zweier über das Internet verbundener PCs wechselseitig in Echtzeit zu übertragen (sog. Desktop-Sharing).

Erst mit Ihrem Einverständnis werden die Inhalte Ihres PC-Bildschirms an Ihren Berater übermittelt.

Zusätzlich können Sie Ihrem Berater zudem den Fernzugriff auf Ihren Rechner erlauben. Den Umfang des Fernzugriffs bestimmen Sie selbst.

Bitte stellen Sie vor Nutzung des FastViewer sicher, dass Sie alle Anwendungen und Daten schließen, die Ihr Sparkassenberater nicht einsehen soll.

Die im Rahmen der Fernwartung anfallenden Daten werden in der Sparkasse zu Dokumentationszwecken gespeichert. Eine anderweitige Nutzung der Daten erfolgt nicht.

#### **Voraussetzungen für die Nutzung von FastViewer**

- PC mit Windows Betriebssystem
- Aktueller Internet-Browser zum Starten des FastViewer-Programms
- eine Telefonverbindung mit Ihrem Berater
- eine aktive Verbindung zum Internet über Ihren Internet-Serviceprovider

### **Der FastViewer ist sicher, weil …**

Zahlreiche Mechanismen garantieren, dass der FastViewer **ohne Sicherheitsbedenken** eingesetzt werden kann.

#### **Zufällige Session-Nummer für Verbindungsaufbau**

Damit eine Verbindung zwischen zwei PCs aufgebaut werden kann, muss der Session-Teilnehmer eine Beraternummer eingeben, die ihm von seinem Gesprächspartner via Telefon mitgeteilt wird. Diese Verbindungsnummer stellt sicher, dass die richtigen Partner miteinander verbunden sind. Die Nummer wird zufällig erzeugt, gilt nur für eine Session und wird per SSL-Verschlüsselung ausgetauscht.

#### **128-Bit-AES-Verschlüsselung verhindert das Abhören einer Session**

Die Verschlüsselung erfolgt »end-to-end« – Ihre Daten sind also über alle Übertragungsstationen hinweg stets in Sicherheit.

#### **Auswahl der sichtbaren Applikationen**

Über die Applikationswahl können die Anwendungen freigegeben werden, die für den Session-Partner sichtbar, d.h. übertragen werden sollen.

### **Fernsteuerung nur nach expliziter Erlaubnis**

Zusätzlich können dem Berater die Fernsteuerung Ihres Rechners erlauben – beenden jederzeit mit der Taste F11

#### **Beendigung jederzeit mit nur einem Klick möglich**

Durch Klicken auf den Stop-Button im jeweiligen Bedienpanel oder auf das Schließen-Symbol des FastViewer-Fensters kann eine FastViewer-Session von beiden Seiten jederzeit beendet werden.

#### **Die FastViewer-Software ist signiert**

Das VeriSign-Zertifikat, mit dem die FastViewer-Software signiert ist, garantiert, dass es sich um die Original-Software handelt. So kann der Kunde sicher sein, dass die Software direkt von FastViewer kommt und kein Dritter daran Änderungen durchgeführt hat.

#### **Sicherheits-Gutachten:**

TÜV-Zertifikat (2015)

Seit 2008 trägt unsere Lösung das namhafte Qualitätssiegel von TÜV SÜD. Sie wurde nach TÜV SÜD Product Service Prüfgrundsätzen (geprüft und) [zertifiziert,](https://fastviewer.com/demo/sicherheit/FastViewer_TUEV-Zertifikat.pdf) die auf ISO/IEC 25051:2014 (Funktionalität) und PPP 13011:2008 (Datenschutz und Datensicherheit) basieren.

#### **OPDV-Freigabe (2015)**

Auch die OPDV-Richtlinien der Sparkassen-Finanzgruppe legen für den IT-Bereich höchste Sicherheitsstandards fest. Die OPDV-Prüfung beleuchtet die Ordnungsmäßigkeit, Funktion, Wirtschaftlichkeit sowie die Sicherheit der Software. Getestet wurde vor allem der Schutz vor Manipulation. Die OPDV-Freigabe bestätigt ein weiteres Mal: FastViewer steht für höchste Sicherheit!

### **Technische und organisatorische Maßnahmen zur Datensicherung auf Seiten der Sparkasse (§ 9 BDSG)**

#### **(1) Zutrittskontrolle auf Seite der Sparkasse**

Unbefugten wird der Zutritt zu Datenverarbeitungsanlagen der Sparkasse, mit denen die personenbezogenen Daten verarbeitet und genutzt<br>werden verwehrt durch: Zutrittskontrollsysteme der Zutrittskontrollsysteme der Sparkasse (Karte, etc.), den Schutz des Betriebsgeländes und der Zutrittswege mit Zäunen/Mauerwerk, Videoüberwachungsanlagen und Alarmanlagen vor unberechtigtem Zutritt, Sicherheitspersonal, und Protokollierung aller Zutritte außerhalb der Räume mit Publikumsverkehr.

#### **(2) Zugangskontrolle**

Diese erfolgt unmittelbar durch den Kunden im Rahmen der FastViewer-Sitzung. Die Fernwartungsaktivität ist für den Kunden stets sichtbar. Bereits der Aufbau der Verbindung mittels FastViewer erfolgt nur durch aktives Tun des Kunden. Eine ungewollte Verbindung ist technisch nicht möglich. Nach Verbindungsaufbau erteilt der Kunde dem Mitarbeiter der Sparkasse, die Möglichkeit eines "lesenden" oder "ändernden" Zugriffs. Die für die Fernwartung zuständigen Mitarbeiter unterliegen der Benutzerkontrolle (Identifikation des Mitarbeiters z.B. durch Passwort, eindeutige Benutzernamen, Kennwörter für die Anmeldung an den EDV-Systemen, automatische Sperrung der EDV-Systeme bei Nichtbenutzung).

## **(3) Zugriffskontrolle**

Der Kunde wird aufgefordert und muss seine EDV-Systeme und Daten schützen (Datensicherung) und alle Anwendungen und Daten vor Nutzung des FastViewer und Daten schließen, die der Sparkassenberater nicht einsehen soll. Über die Applikationswahl können die Anwendungen freigegeben werden, die für den Berater sichtbar werden sollen. Der Kunde räumt dem Berater nur den für die Lösung des Problems erforderlichen Zugriff ein und kann die Fernwartung jederzeit abbrechen. Ein Download von Kundendaten im Rahmen der Fernwartung ist ohne Kenntnis und Mitwirkung des Kunden technisch nicht möglich. Nach Beendigung der Fernwartung (Ende der Session) wird der Verbindungsaufbau gelöscht. Soll zu einem anderen Zeitpunkt eine weitere Fernwartung erfolgen, ist die Anmeldeprozedur zu wiederholen. Der Kunde ist zudem aufgefordert, evtl. während der Session ungewollt- kompromittierte Passwörter unverzüglich zu ändern. Die für die Fernwartung zuständigen Mitarbeiter unterliegen neben den unter (2) beschriebenen Maßnahmen einem detaillierten und permanent aktualisierten Rechtekonzept, welches einen unbefugten Zugriff auf die Fernwartungssoftware ausschließt. Nur angemeldete authentifizierte Mitarbeiter können die Fernwartung durchführen. Zudem wird die Fernwartung in real-time aufgezeichnet.

## **(4) Weitergabekontrolle**

Die Fernwartung erfolgt im Rahmen einer End-to-End Session zwischen Kunden und den angemeldeten Sparkassenmitarbeiter. Ein Download von Kundendaten im Rahmen der Fernwartung ist ohne Kenntnis und Mitwirkung des Kunden technisch nicht möglich. Die technische Sicherheit hinsichtlich des Transports, der von der Fernwartung betroffenen Daten ist durch eine Verschlüsselung der Daten gewährleistet.

### **(5) Trennungsgebot**

Die im Zusammenhang mit der Fernwartung bei der Sparkasse anfallenden Daten werden separat verarbeitet. Eine Verknüpfung mit den aktiven Daten des Kunden aus der sonstigen Geschäftsbeziehung findet nicht statt.

#### **(6) Eingabekontrolle**

Im Rahmen der Fernwartung erfolgt die Eingabekontrolle dadurch, dass die Wartung immer nur im Beisein und unter Beobachtung des Kunden eines von ihm hierzu ermächtigten Mitarbeiters (z.B. aus der IT) erfolgt. Bei "ändernden" Zugriffen des Beraters der Sparkasse erfolgt ein revisionssicherer Mitschnitt der Session.

## **(7) Verfügbarkeitskontrolle**

Die Verfügbarkeitskontrolle erfolgt wie unter (6) zur Eingabekontrolle beschrieben. Aufgrund der real-time-Wartung hat der Kunde jederzeit Kenntnis über die Verfügbarkeit der ggf. von der Wartung betroffenen Daten.

#### **Sonstige Pflichten der Sparkasse als Auftragsnehmer**

Die Sparkasse wird die Einhaltung der datenschutzrechtlichen Vorschriften angemessen überwachen und kontrollieren.

Die Sparkasse hat einen Datenschutzbeauftragten bestellt und unterliegt hinsichtlich des Datenschutzes der Kontrolle durch das Bayerische Landesamt für Datenschutzaufsicht.

Die Berater des EB-Teams sind gemäß § 5 BDSG auf das Datengeheimnis und Bankgeheimnis verpflichtet.

Die Sparkasse hält sich an die mit dem Kunden vereinbarten Regelungen und Weisungen. Sie wird dem Kunden die ihr bekannt werdende Datenschutz-Verstöße im Rahmen der Fernwartung mitteilen.

## **Wie können Sie das FastViewer-Programm nutzen?**

#### **1. Schritt: FastViewer starten**

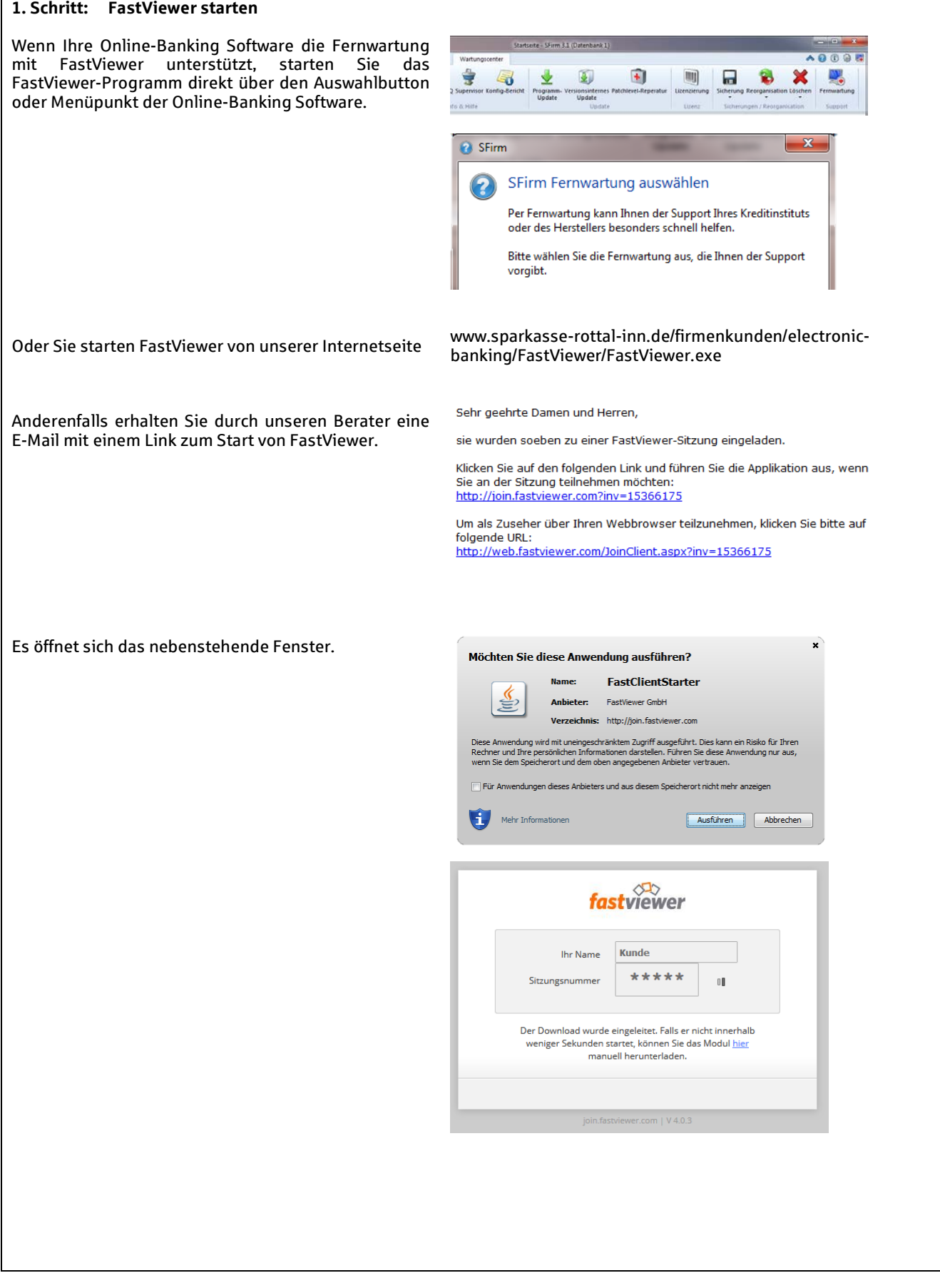

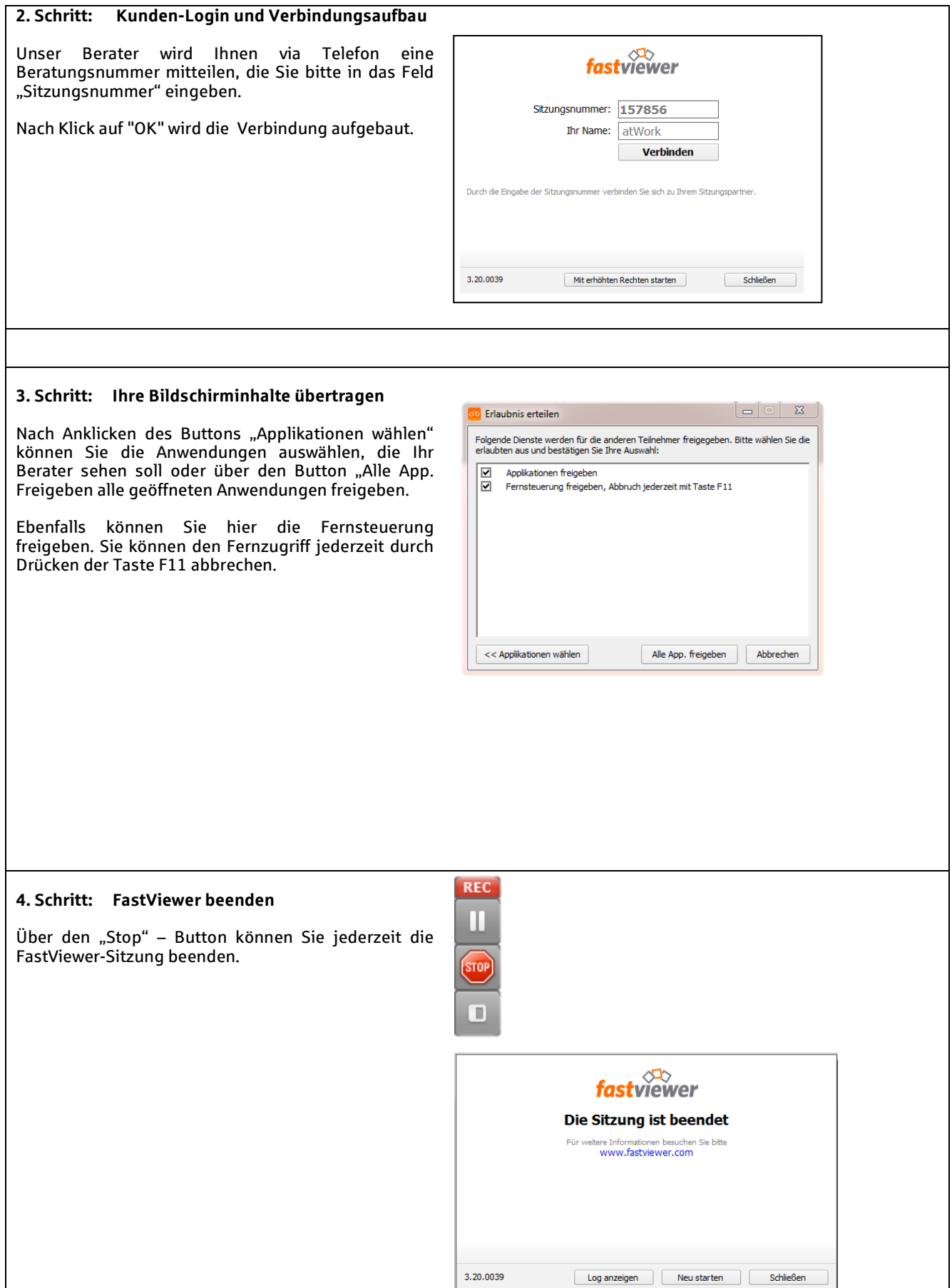

Viel Spaß und viel Erfolg bei der Nutzung des FastViewer-Programms.

# Ihre Sparkasse Rottal-Inn